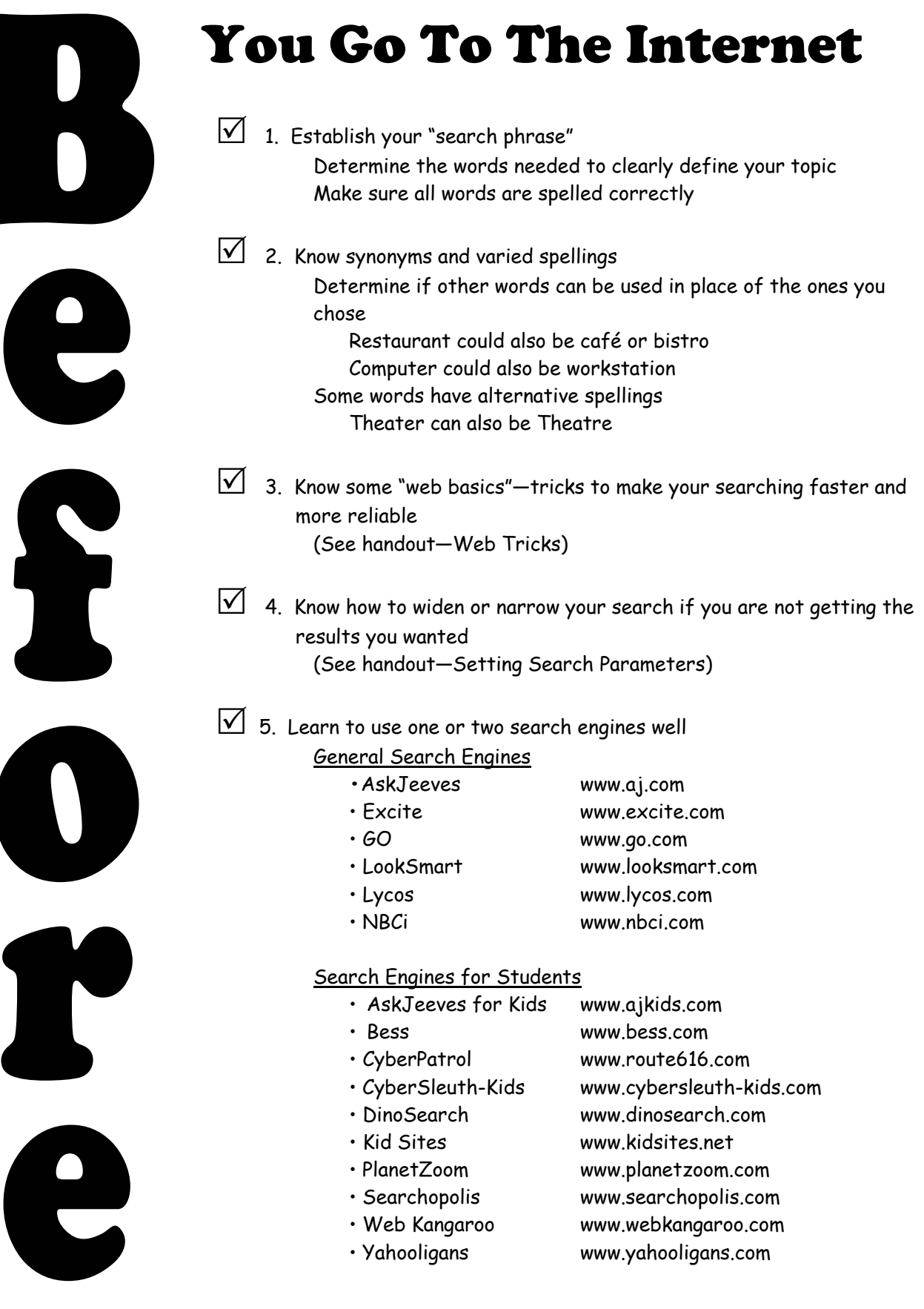

# Web Tricks

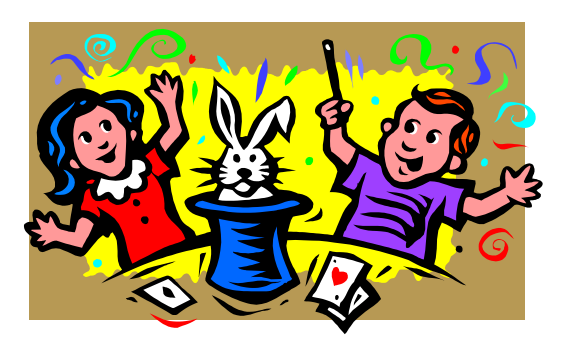

### **Search Tricks**

- Use multiple words to narrow search Example: Great Lakes shipping in winter
- 
- 
- Use quotation marks to keep a phrase together Example: "atomic weapons", "ivory tower"
- Use plus and minus signs to link words Fxamples: Sports +Steroids or remove them from the search Technology -computer
- Use a combination of the tricks above Examples: "marine mammals" –whales

• Use similar words Example: computer workstation CPU • Use appropriate capitalization Example: iMac computer, NeXT technology technology +computers –iMac

#### **When your search produces too many results (that IS a problem)**

- Try to be more specific by adding more keywords
- Try to use as many relevant/unique keywords as possible; it will help to narrowly identify what you're looking for.
- Remember that "Less is More" when searching; fewer sights give you more time to work on your assignment, rather than going over search results

#### **What to do when your search doesn't produce enough results**

- Make sure your spelling is correct
- Widen your search; use fewer keywords, or add synonyms
- Try variations on words (remember alternative spellings)
- Use a metasearch engine
	- •Dogpile www.dogpile.com
	- •Geeknet www.geeknet.com
	- •Infozoid www.infozoid.com
	- •Mamma www.mamma.com
	- •MetaCrawler www.metacrawler.com
	- •OneSearch www.onesearch.com
	- •Webcrawler www.webcrawler.com

## Setting Search Parameters

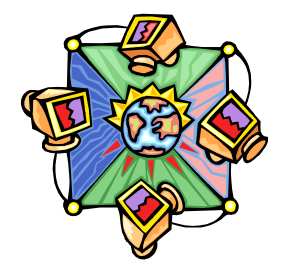

Remember **"less is more"** or **fewer is better** when doing Internet research. You can't spend all your time researching millions of sites (and you can literally have that many "hits" when you search). You want fewer sites that give you exactly what you are looking for!

**How to use "key words" to get just what you need:** 

Using **AND** links two or more words that **NARROW** the search.

- You are telling the search engine to give you the results for only those pages that have all the words you have connected together (although they don't have to be connected in a phrase on any page).
- The more words you link together, the more you will limit the phrase.
- You can use a plus (+) sign instead of the word "and". The sign goes directly in front of each keyword after the first one.

Examples: Vikings and Invasions Vikings +invasion +England

Using **OR** couples two words that **EXPAND** the search.

- You are telling the search engine to give you the results for all the pages that have one word OR the other.
- The more words you connect with the term "or," the more you will inflate the search.
- You can leave a space between all the words you are connecting in this type of search.

Examples: Broadway or Musicals or Operettas cougar puma

Using **NOT** narrows the search by **EXCLUDING** some portion of a large category.

- You are telling the search engine to give you the results that deal with one topic, but you want to eliminate a subcategory
- This can be helpful if you are working with a topic that has a common link or association.
- You can use a minus (-) sign instead of the word "not". The sign goes directly in front of the second keyword.

Examples: Pets not dogs Dogs -Chihuahua

Using **"quotation marks"** keep words together as a **phrase**.

You are telling the search engine to find the words in the quotes together as you have specified.

 This is especially good for names of groups or organizations, or topics that are compound nouns Examples: "Secretary of State" "labor "union" "missile defense"

Using a **combination** of all the tricks you know will give you the **best search results**.

- $\Diamond$  environmental or ecological +organizations
- $\lozenge$  "musical theater" +Chicago +Broadway +tickets +availability
- $\div$  felines -"domestic cats"
- $\div$  cougar "mountain lion" puma
- $\diamond~$  chocolate –candy (This search worked fairly well, although I did get some hits on "chocolate labs"—dogs!)

## You have the right address (URL) and nothing is there!

#### **Error 404**

- The link to the site might broken or it no longer exists
- The address, or URL (Uniform Resource Locator) has been changed or is not valid

#### **Before You Panic or Give Up On A Site**

- Double check the URL to make sure it's entered correctly
- Check the lower/upper case of each character. URLs are partially case-sensitive
- Check all non-alphanumeric symbols; also check that slashes and dots are in the right places

#### **Back Up to the Server and Navigate to the Site**

• Start "chopping off" parts of the URL from back to front

http://www.libraries.rutgers.edu/rulib/socsci/hist/amhist.html

- $\checkmark$  Take off the last portion (amhist.html) and see if you can get to the page that gives you a connecting button/link
- $\checkmark$  If you still cannot get to the site, take out the next portion (hist), and the next (socsci) until you can get a page and navigate your way back to what you're looking for

#### **Sites Move, Disappear, or may be Closed**

- Authors may leave a message to indicate a new location or they may provide a link
- Pages might be taken off the web for any reason

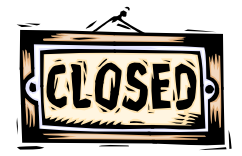

• "Permission Denied" means that the site is not open to public access; these may be for classes or organizations

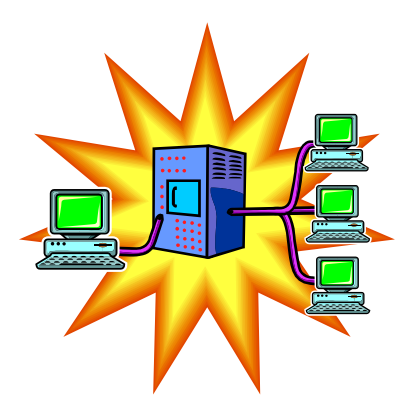

#### **When you cannot access the site's server**

The problem may be at the site, not with your search

- "No answer," "Timed Out," or "Too Busy," are common messages; these are problems at the site server
- Try again after a couple of minutes
- Wait until a time when fewer people are likely to access the site
- Avoid prime time hours—noon to 6:00 p.m

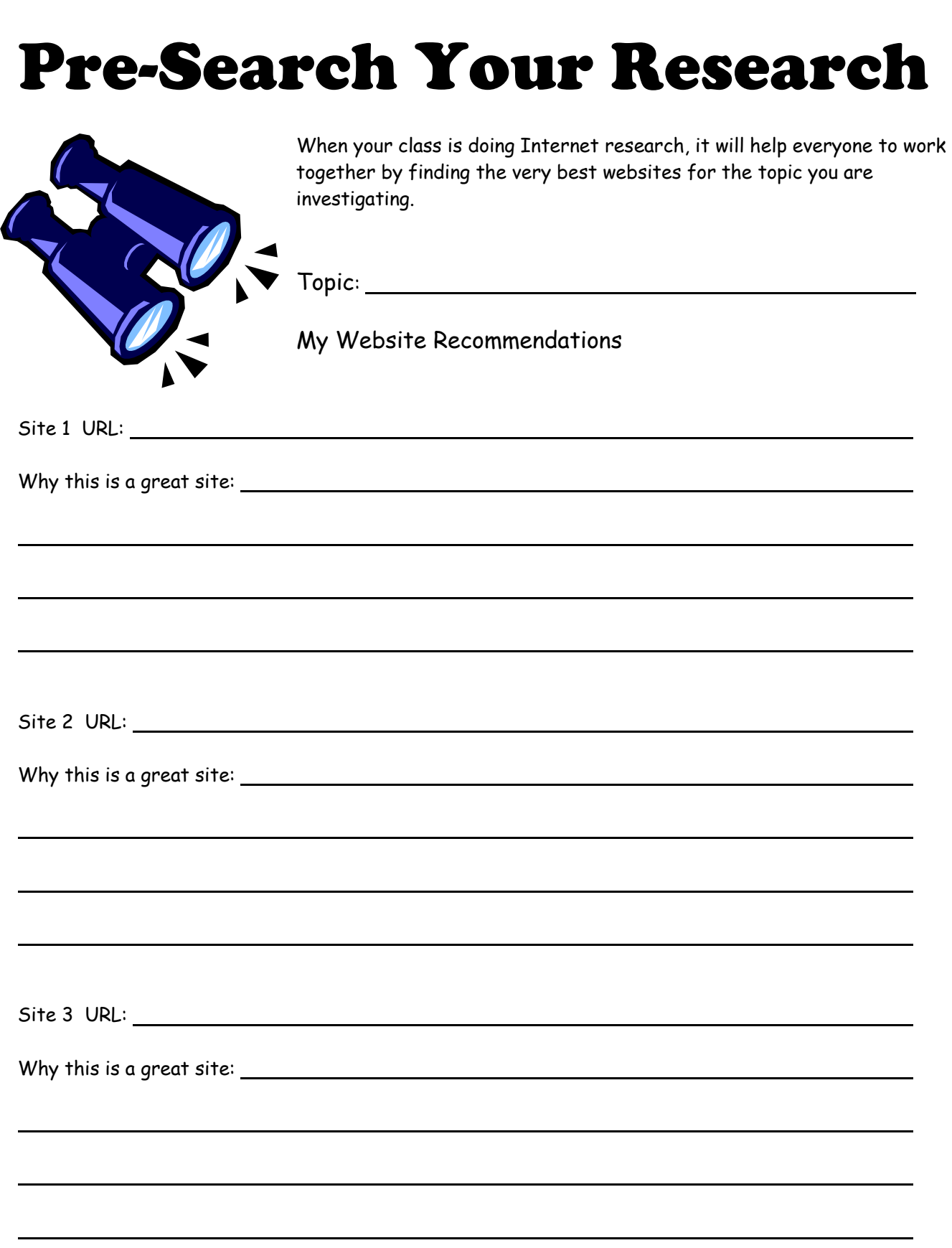

CASchwartz ©2002 p. 5 of 10